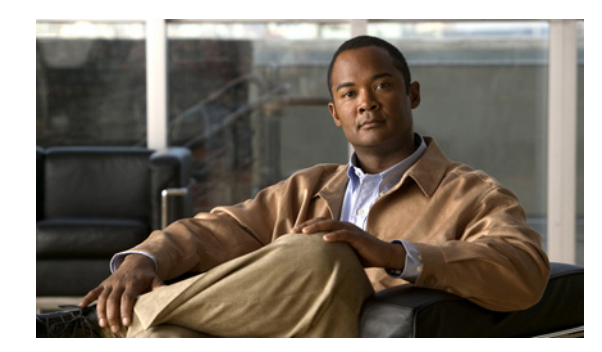

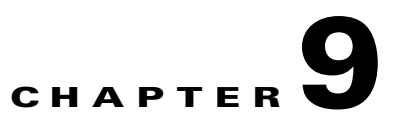

# **Debug Commands for CWMP Technology**

This chapter describes the command line interface (CLI) commands that you can use to debug the CWMP technology on the Cisco Broadband Access Center (Cisco BAC) Device Provisioning Engine (DPE).

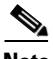

**Note** Before using any debug command, ensure that DPE debugging is enabled by running the **debug on** command. See debug on, page 8-5, for more information.

The commands described in this chapter are:

- **•** [debug service cwmp, page 9-2](#page-1-0)
	- **–** [debug service cwmp num client-auth-all, page 9-3](#page-2-0)
	- **–** [debug service cwmp num client-auth-failures, page 9-3](#page-2-1)
	- **–** [debug service cwmp connection-request-service, page 9-3](#page-2-2)
	- **–** [debug service cwmp num cpe-config-sync, page 9-3](#page-2-3)
	- **–** [debug service cwmp num cpe-signed-config-sync, page 9-4](#page-3-3)
	- **–** [debug service cwmp num data-sync, page 9-4](#page-3-0)
	- **–** [debug service cwmp num device-operations, page 9-4](#page-3-2)
	- **–** [debug service cwmp device-operations-cache, page 9-4](#page-3-1)
	- **–** [debug service cwmp num errors, page 9-5](#page-4-0)
	- **–** [debug service cwmp num extension, page 9-5](#page-4-1)
	- **–** [debug service cwmp num firmware, page 9-5](#page-4-2)
	- **–** [debug service cwmp num http-details, page 9-5](#page-4-3)
	- **–** [debug service cwmp num http-faults, page 9-5](#page-4-4)
	- **–** [debug service cwmp num http-headers, page 9-6](#page-5-0)
	- **–** [debug service cwmp num http-requests, page 9-6](#page-5-1)
	- **–** [debug service cwmp num http-responses, page 9-6](#page-5-2)
	- **–** [debug service cwmp num instr-gen-requests, page 9-6](#page-5-3)
	- **–** [debug service cwmp num instruction-details, page 9-6](#page-5-4)
	- **–** [debug service cwmp num instruction-lookup, page 9-7](#page-6-0)
	- **–** [debug service cwmp num instruction-rpc, page 9-7](#page-6-1)

Г

- **–** [debug service cwmp num instruction-states, page 9-7](#page-6-2)
- **–** [debug service cwmp num ipe, page 9-7](#page-6-3)
- **–** [debug service cwmp num session, page 9-7](#page-6-4)
- **–** [debug service cwmp session-manager, page 9-8](#page-7-0)
- **–** [debug service cwmp num soap-faults, page 9-8](#page-7-1)
- **–** [debug service cwmp num soap-informs, page 9-8](#page-7-2)
- **–** [debug service cwmp num unknown-devices, page 9-8](#page-7-3)
- **–** [debug service cwmp-redirect, page 9-9](#page-8-2)
- **•** [debug service http, page 9-9](#page-8-0)
	- **–** [debug service http num client-auth-all, page 9-9](#page-8-1)
	- **–** [debug service http num client-auth-failures, page 9-10](#page-9-0)
	- **–** [debug service http num details, page 9-10](#page-9-1)
	- **–** [debug service http num errors, page 9-10](#page-9-2)
	- **–** [debug service http num faults, page 9-10](#page-9-3)
	- **–** [debug service http num headers, page 9-10](#page-9-4)
	- **–** [debug service http num request-processing, page 9-11](#page-10-1)
	- **–** [debug service http framework, page 9-11](#page-10-2)
- **•** [debug service ssl, page 9-11](#page-10-0)

#### **debug service** *type*

This is the global syntax of the commands that you use to debug the CWMP service and the HTTP file service that run on the DPE.

**Syntax Description debug service** *type num*

- **•** *type*—Specifies the service, which could be CWMP or HTTP.
	- **–** CWMP—Enables debugging of the CWMP service on the DPE.
	- **–** HTTP—Enables debugging of the HTTP file service on the DPE.
- *num*—Specifies the instance of the service, which could be 1 or 2.

For a list of commands used to debug the CWMP service, see [debug service cwmp, page 9-2](#page-1-0).

For a list of commands used to debug the HTTP file service, see [debug service http, page 9-9](#page-8-0).

# <span id="page-1-0"></span>**debug service cwmp**

This section describes the commands that you use to debug the CWMP service that runs on the DPE.

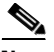

**Note** Prior to using any debug commands that follow, ensure that DPE debugging is enabled. Run the **debug on** command to enable this function. See debug on, page 8-5, for more information.

# <span id="page-2-4"></span>**Syntax Description debug service cwmp** *num*

*num*—Specifies the instance of the service, which could be 1 or 2.

[Table 9-1](#page-2-4) describes the commands that you can use to debug the CWMP service.

# *Table 9-1 List of debug service cwmp Commands*

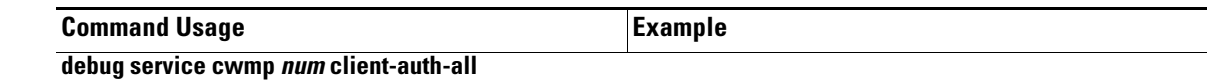

#### <span id="page-2-0"></span>**no debug service cwmp** *num* **client-auth-all**

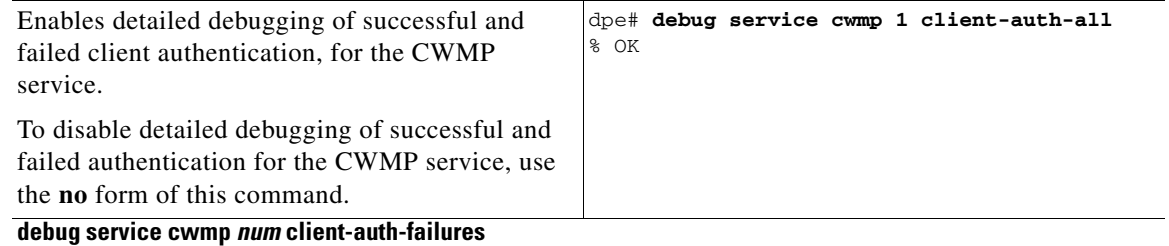

# <span id="page-2-1"></span>**no debug service cwmp** *num* **client-auth-failures**

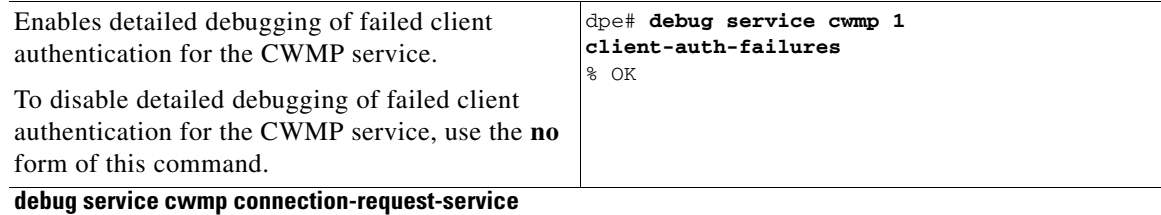

# <span id="page-2-2"></span>**no debug service cwmp connection-request-service**

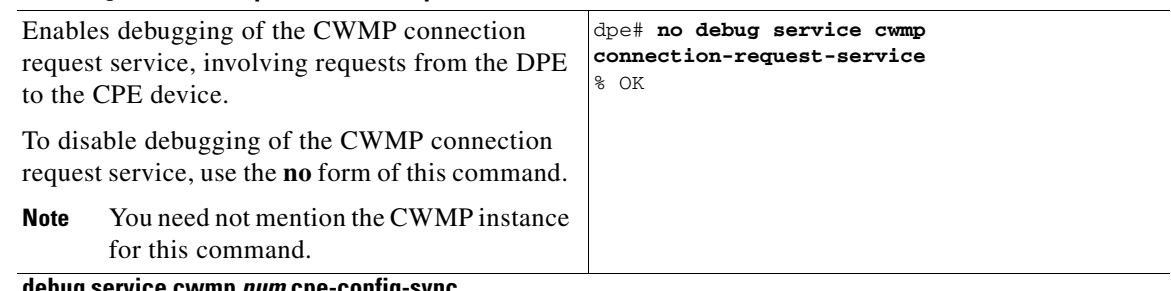

<span id="page-2-3"></span>**debug service cwmp** *num* **cpe-config-sync**

# **no debug service cwmp** *num* **cpe-config-sync**

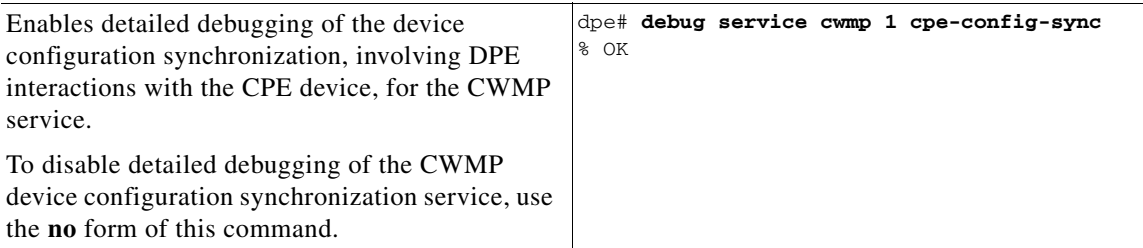

<span id="page-3-3"></span>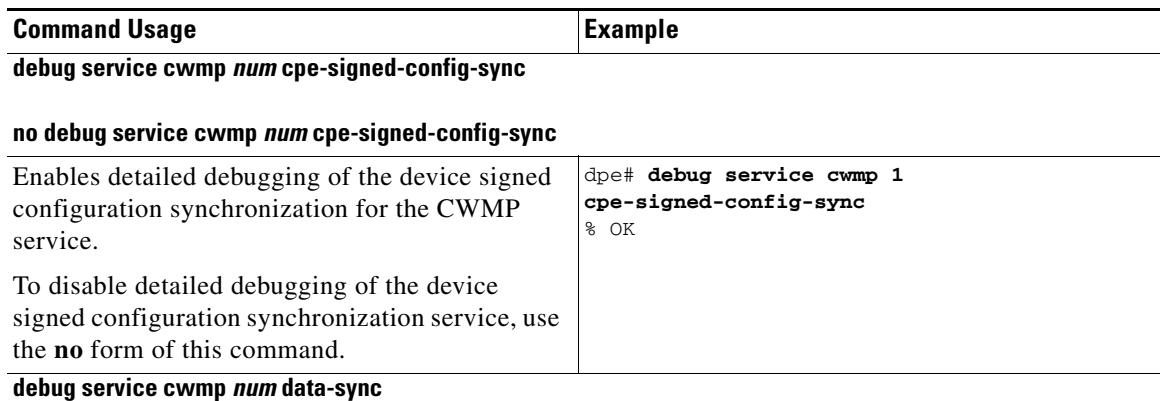

# <span id="page-3-0"></span>**no debug service cwmp** *num* **data-sync**

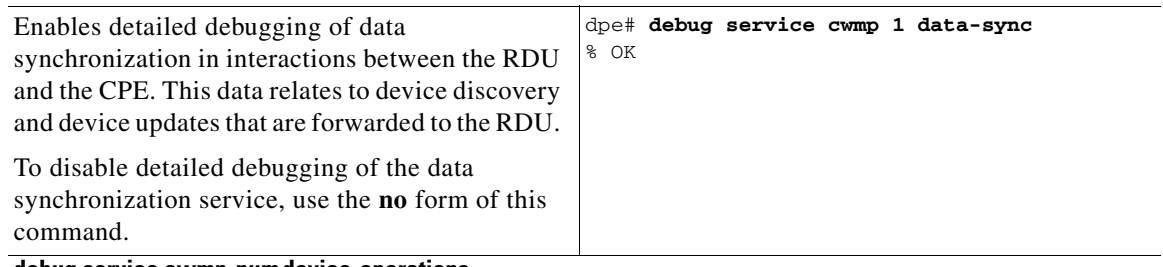

# <span id="page-3-2"></span>**debug service cwmp** *num* **device-operations**

### **no debug service cwmp** *num* **device-operations**

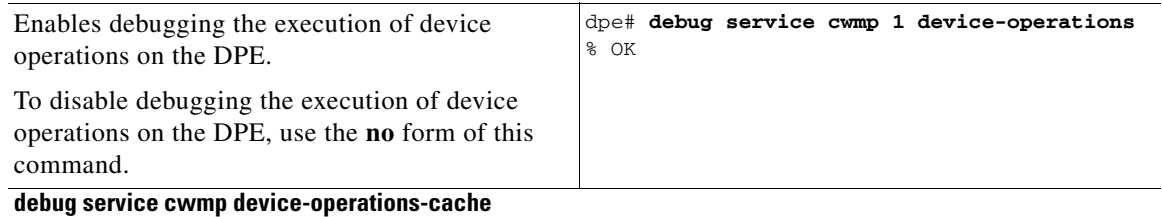

# <span id="page-3-1"></span>**no debug service cwmp device-operations-cache**

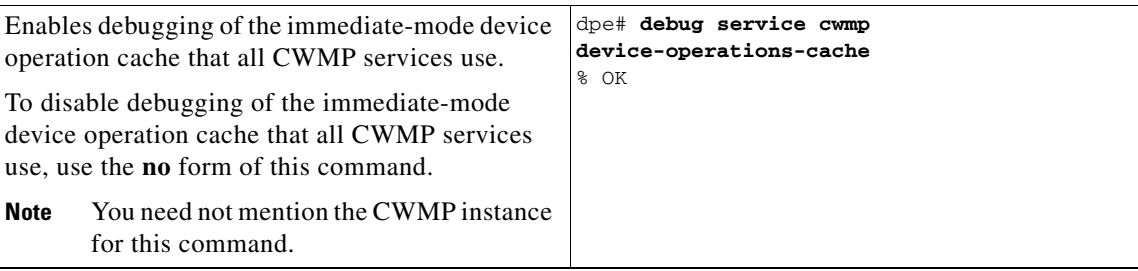

<span id="page-4-0"></span>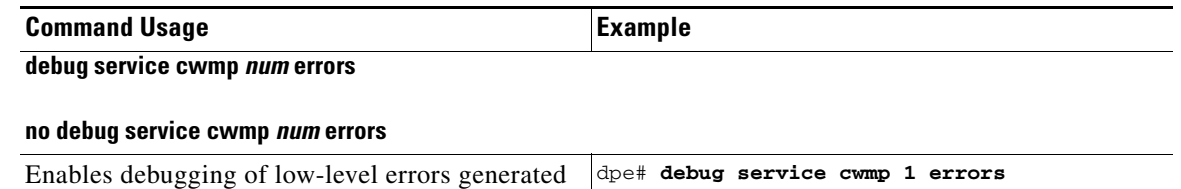

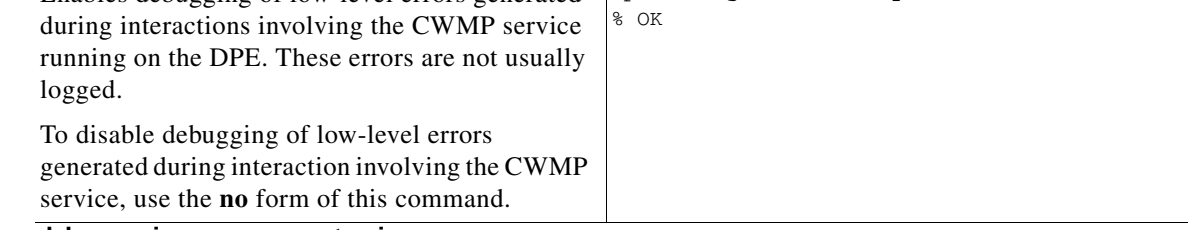

<span id="page-4-1"></span>**debug service cwmp** *num* **extension**

# **no debug service cwmp** *num* **extension**

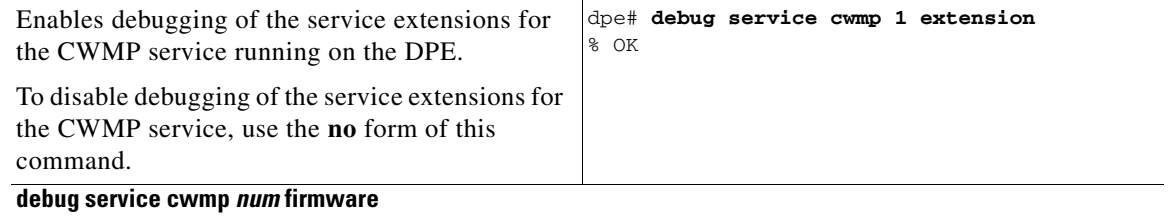

# <span id="page-4-2"></span>**no debug service cwmp** *num* **firmware**

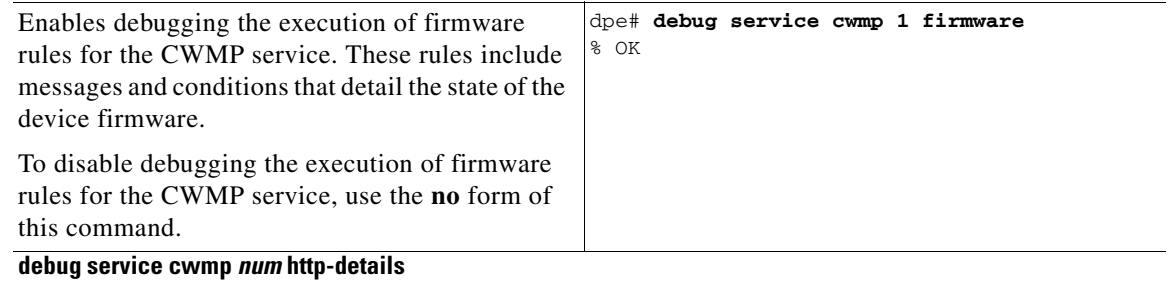

# <span id="page-4-3"></span>**no debug service cwmp** *num* **http-details**

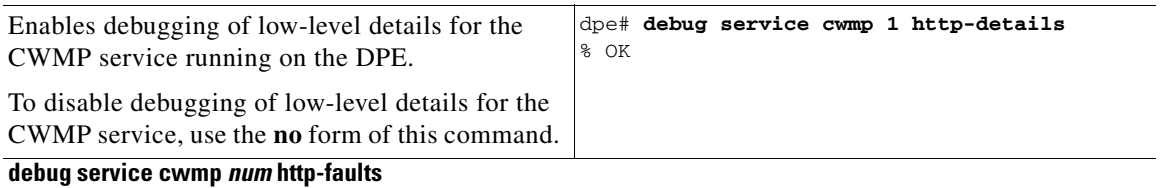

# <span id="page-4-4"></span>**no debug service cwmp** *num* **http-faults**

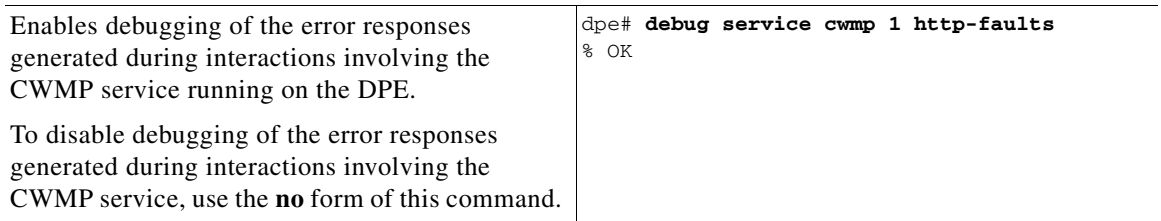

<span id="page-5-2"></span><span id="page-5-1"></span><span id="page-5-0"></span>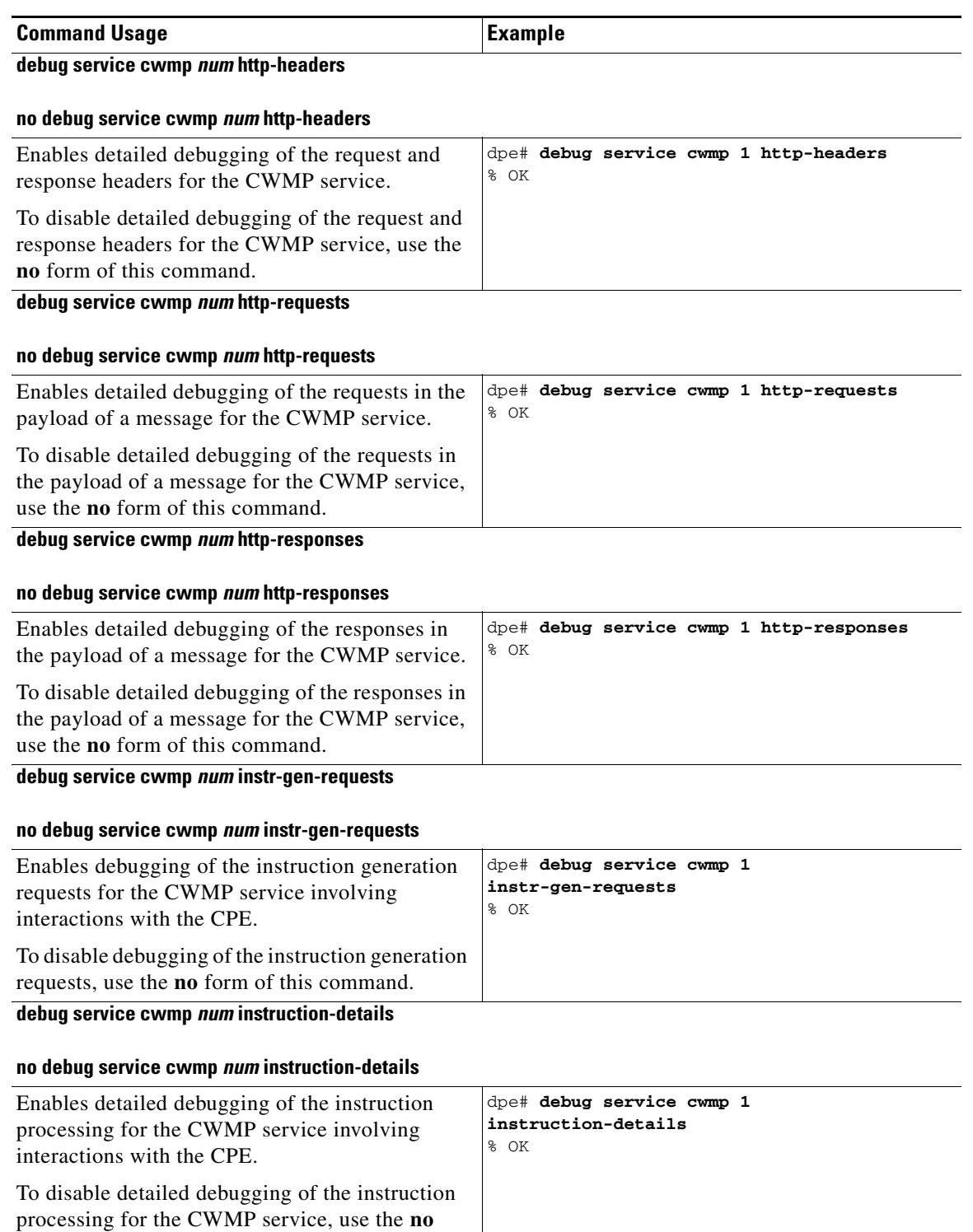

<span id="page-5-4"></span><span id="page-5-3"></span>form of this command.

<span id="page-6-0"></span>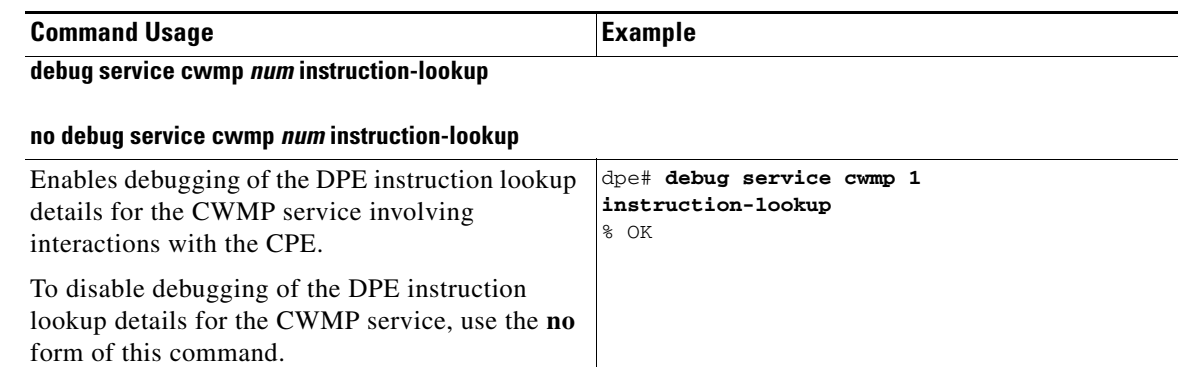

<span id="page-6-1"></span>**debug service cwmp** *num* **instruction-rpc**

## **no debug service cwmp** *num* **instruction-rpc**

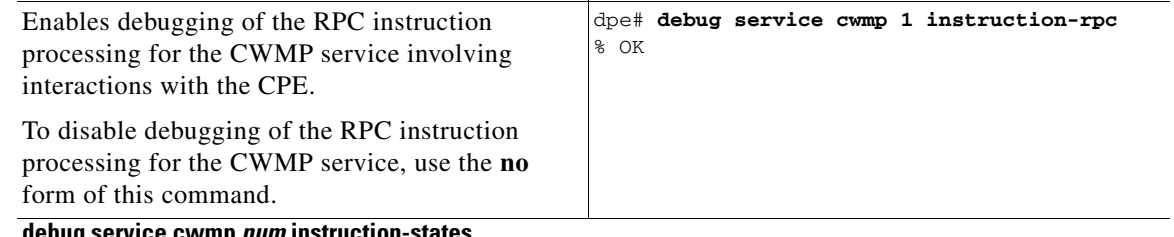

# <span id="page-6-2"></span>**debug service cwmp** *num* **instruction-states**

### **no debug service cwmp** *num* **instruction-states**

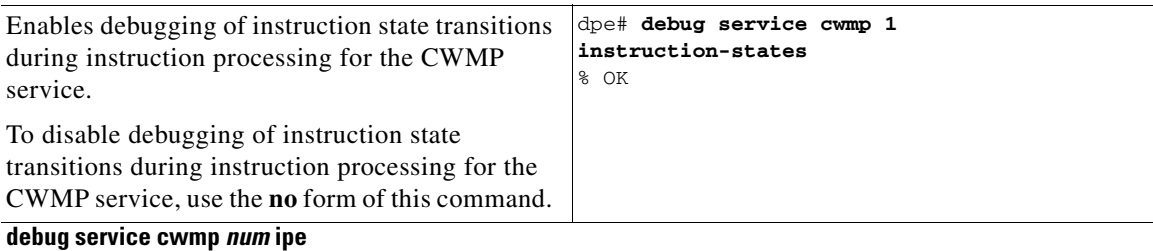

# <span id="page-6-3"></span>**no debug service cwmp** *num* **ipe**

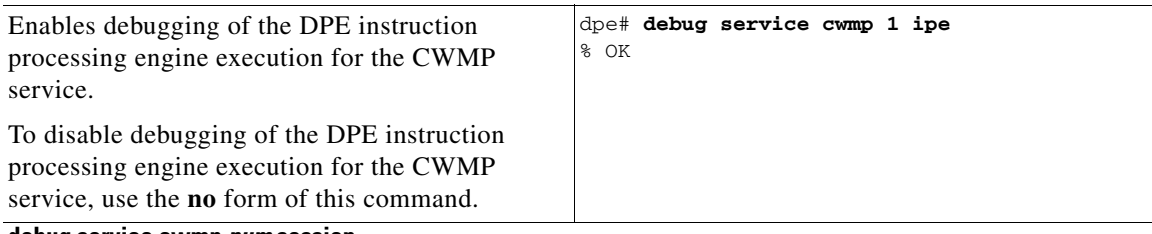

#### <span id="page-6-4"></span>**debug service cwmp** *num* **session**

# **no debug service cwmp** *num* **session**

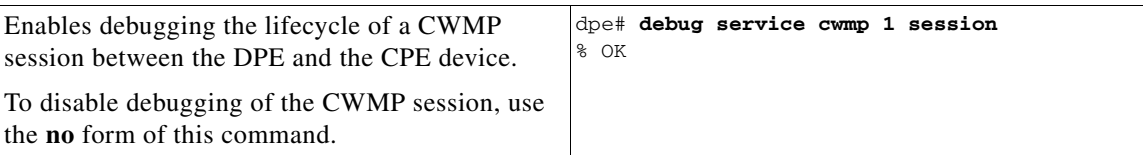

<span id="page-7-0"></span>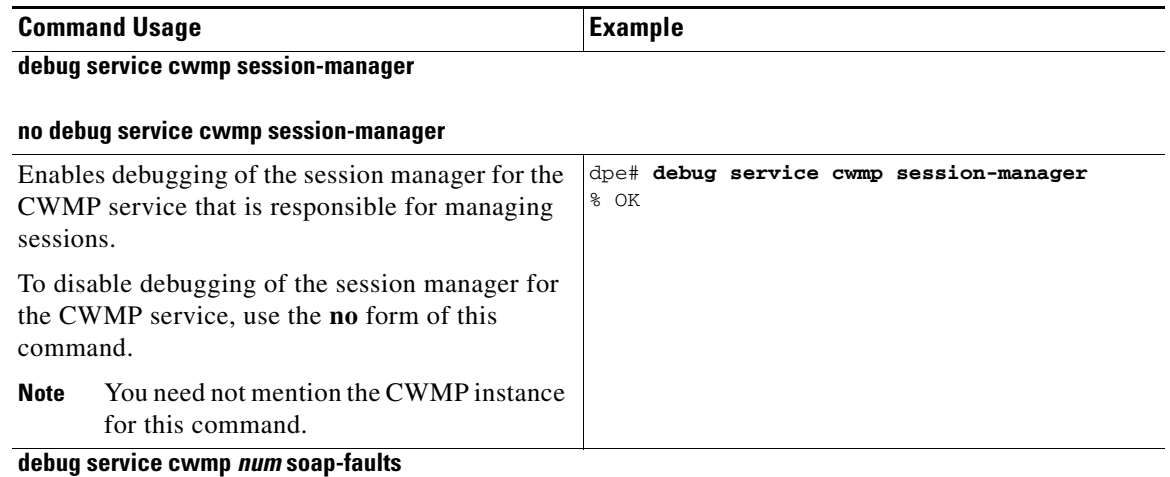

#### <span id="page-7-1"></span>**no debug service cwmp** *num* **soap-faults**

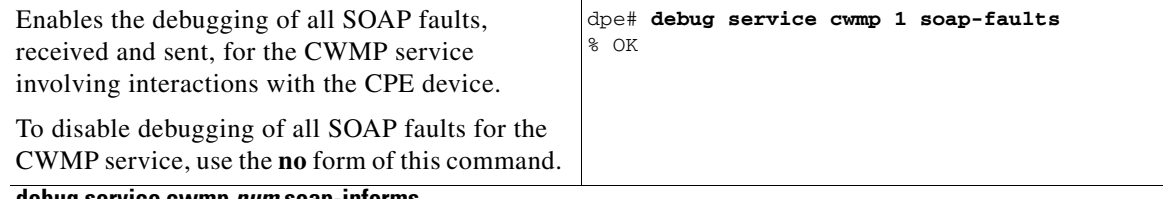

<span id="page-7-2"></span>**debug service cwmp** *num* **soap-informs**

## **no debug service cwmp** *num* **soap-informs**

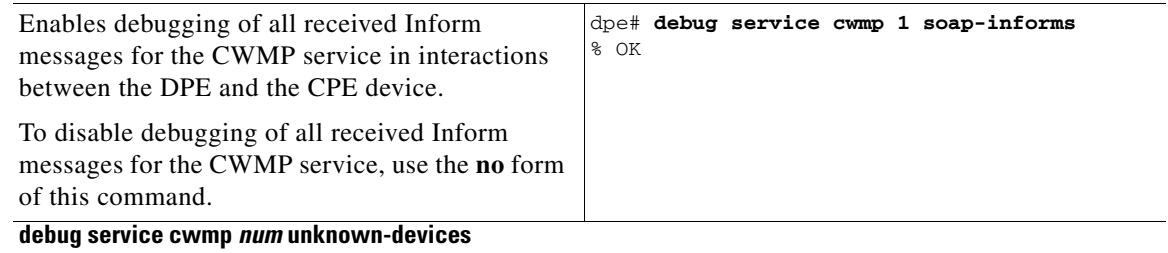

# <span id="page-7-3"></span>**no debug service cwmp** *num* **unknown-devices**

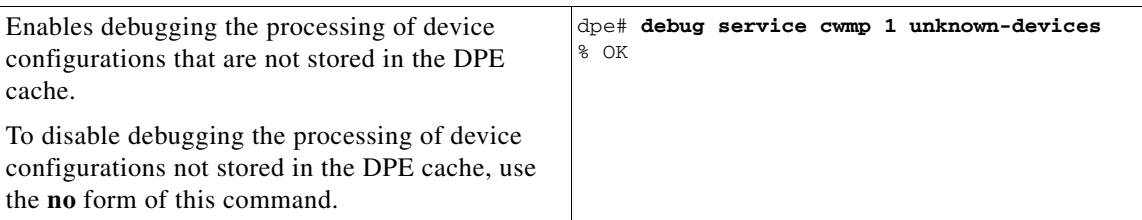

 $\mathbf I$ 

<span id="page-8-2"></span>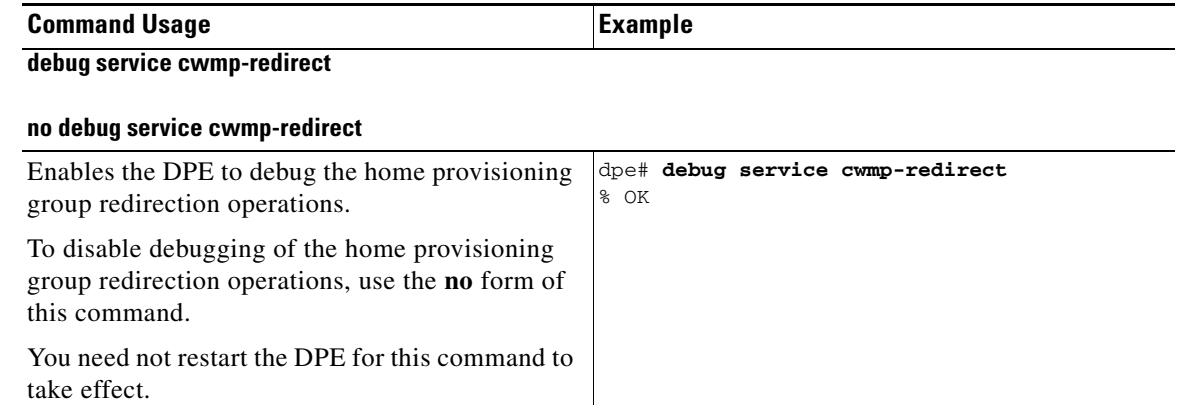

#### *Table 9-1 List of debug service cwmp Commands (continued)*

# <span id="page-8-0"></span>**debug service http**

This section describes the commands that you use to debug the HTTP file service that runs on the DPE.

 $\label{eq:1} \pmb{\mathscr{C}}$ 

**Note** Before using any debug command, ensure that DPE debugging is enabled. Run the **debug on** command to enable this function. See debug on, page 8-5, for more information.

## <span id="page-8-3"></span>**Syntax Description debug service http** *num*

*num*—Specifies the instance of the service, which could be 1 or 2.

[Table 9-2](#page-8-3) describes the commands that you can use to debug the HTTP file service.

#### *Table 9-2 List of debug service http Commands*

<span id="page-8-1"></span>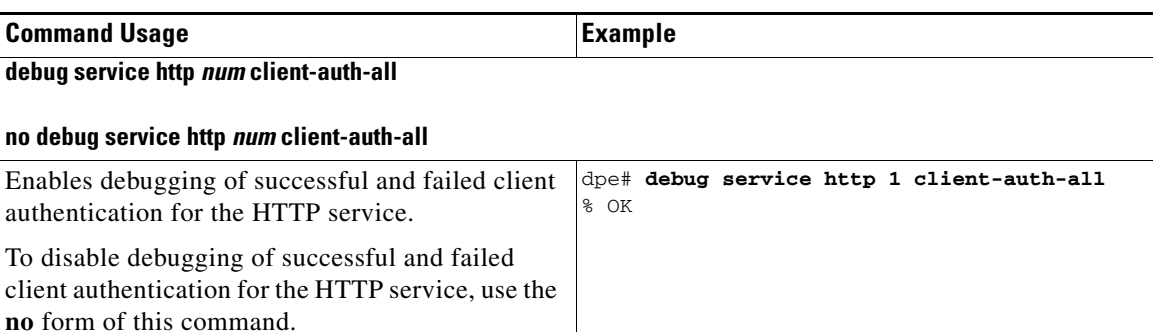

<span id="page-9-0"></span>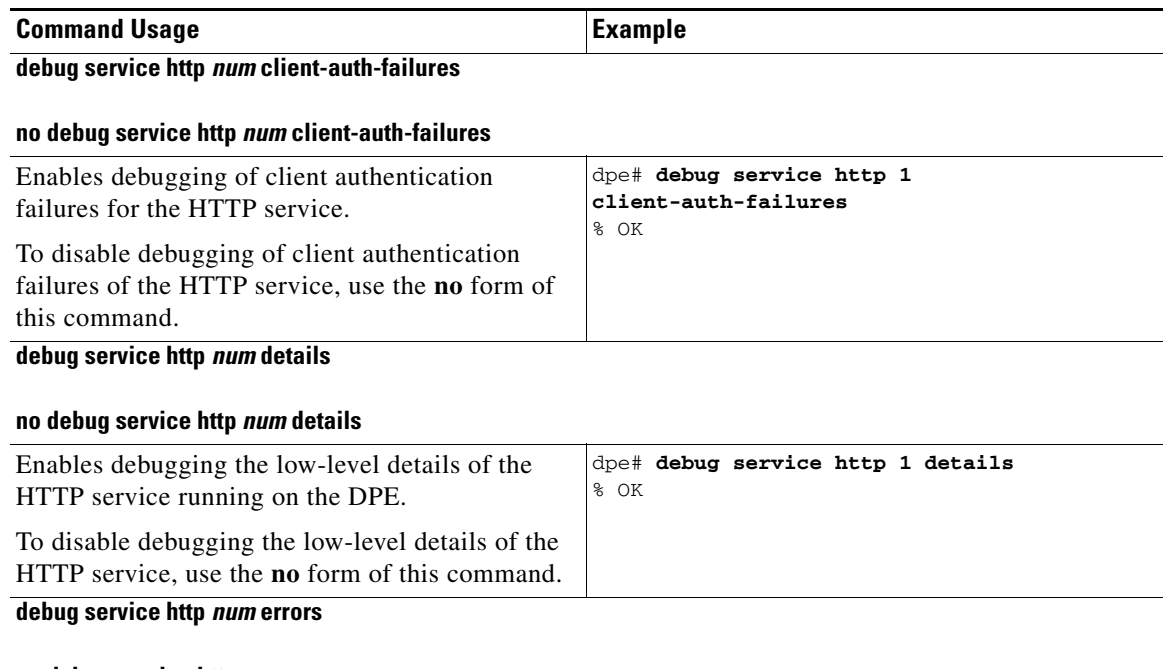

# <span id="page-9-2"></span><span id="page-9-1"></span>**no debug service http** *num* **errors**

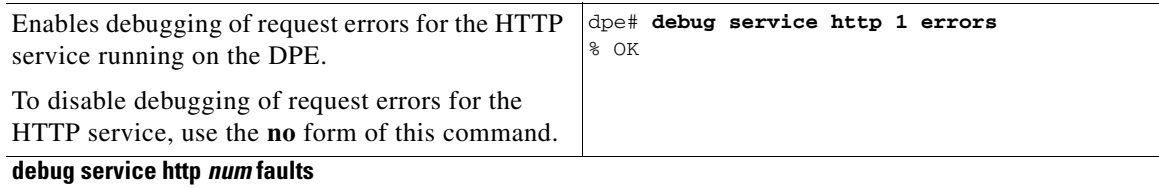

# <span id="page-9-3"></span>**no debug service http** *num* **faults**

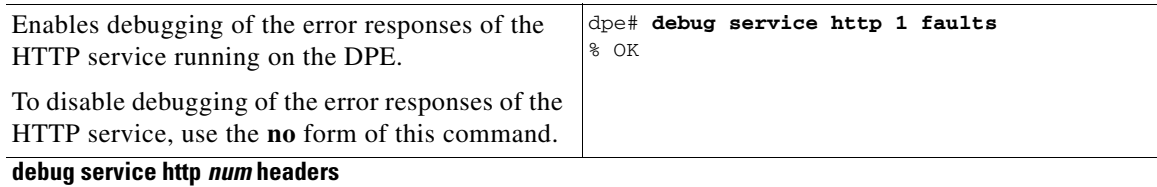

# <span id="page-9-4"></span>**no debug service http** *num* **headers**

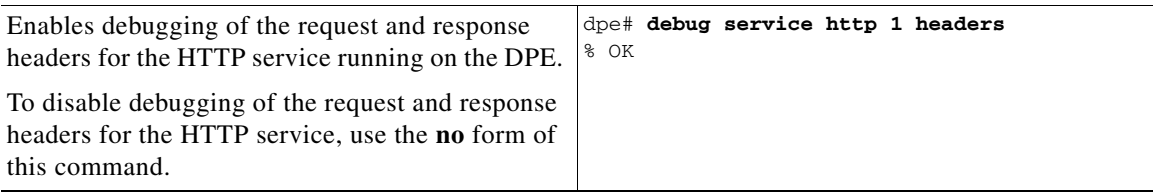

<span id="page-10-1"></span>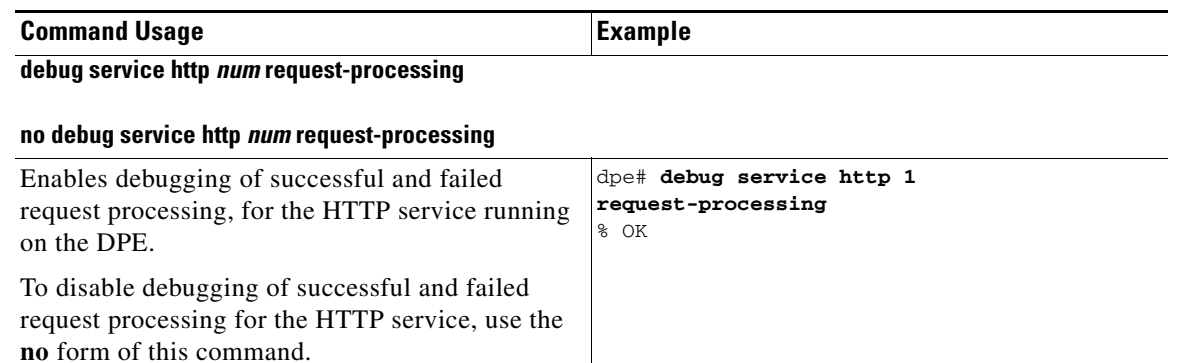

<span id="page-10-2"></span>**debug service http framework**

#### **no debug service http framework**

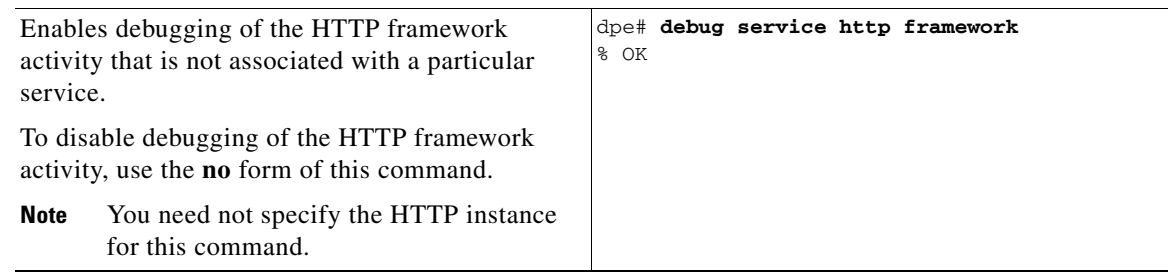

# <span id="page-10-0"></span>**debug service ssl**

Use this command to enable debugging of the process accepting a SSL/TLS connection in CWMP exchanges between the DPE and the CPE device.

To disable debugging of the process accepting a SSL/TLS connection, use the **no** form of this command.

When using this command, you must restart the DPE for the changes to take effect. To restart the DPE, run the **dpe reload** command. Refer to dpe reload, page 3-6, for more information.

**Examples** dpe# **debug service ssl** % OK (Requires DPE restart "# dpe reload")  **debug service ssl**

**The Second**